## How do I add the Easy Weddings 5-star badge to my website?

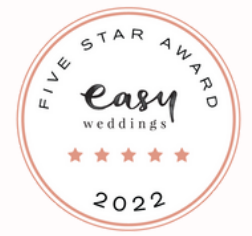

1

2

**COPY** 

WEDCRM

Congratulations on earning your Easy Weddings 5-Star Award. Now it's time to show off your badge by adding it to your website by copying the source code we have generated for you.

Here's how to apply it to your website:

Locate your unique source code by visiting your [WedCRM](https://wedcrm.com/) and clicking on the Website Resources tab (on the left-hand-side menu).

Click the Badges and Buttons tab (top menu) then scroll down to 'Get the 2022 Five-Star Supplier award badge'. Copy the source code.

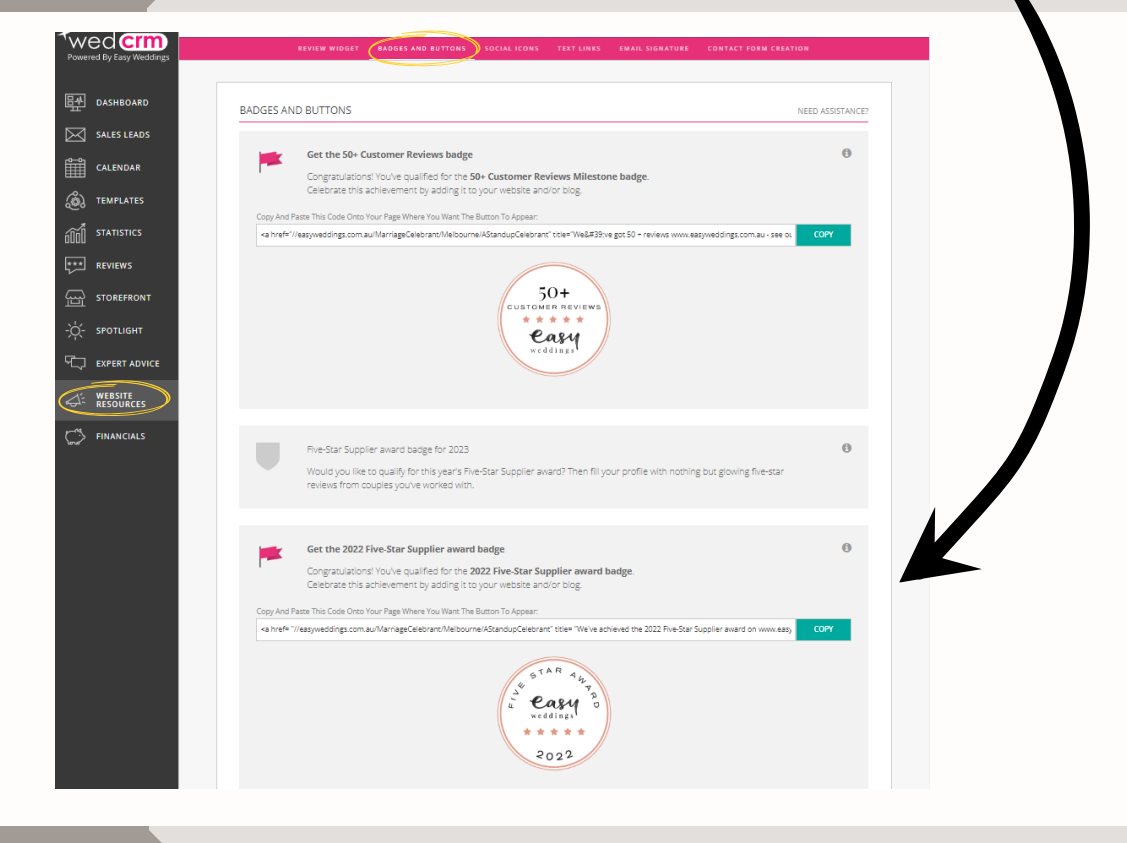

3 4 WEB BUILDER PASTE

Open your website builder and navigate to the section where you want your Easy Weddings badge to appear.

Paste the source code. Regardless of the web builder you are using, you should be able to paste the code into your website builder by following the steps on the next page.

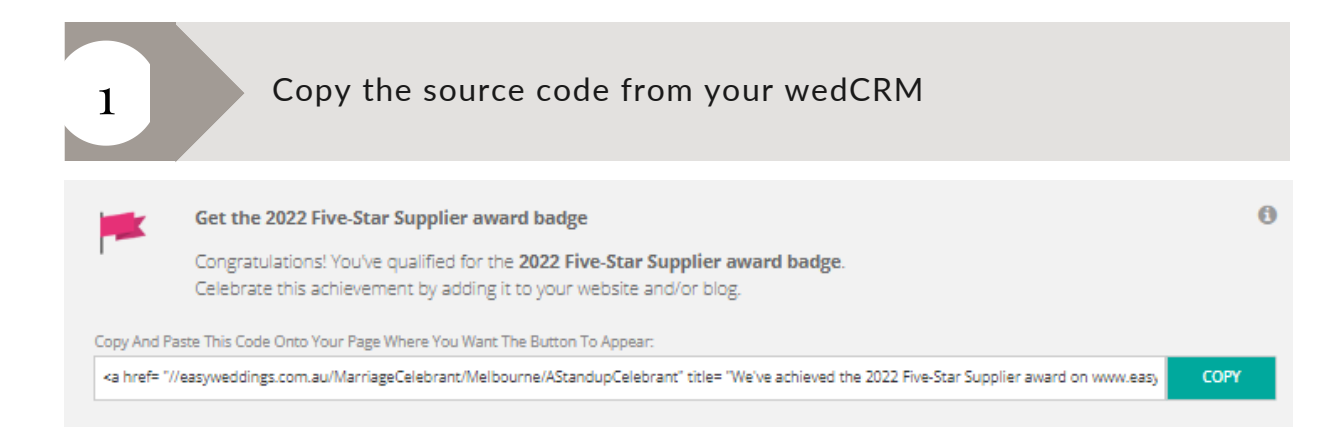

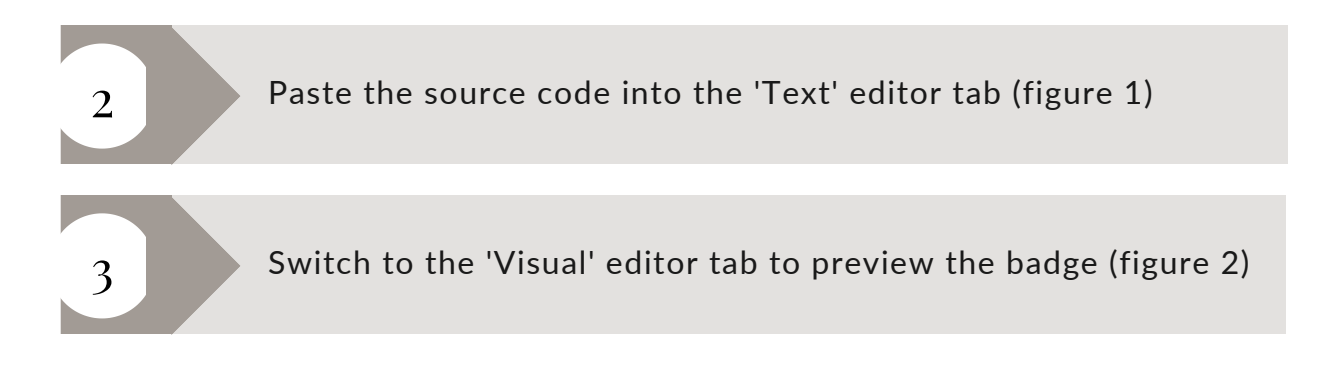

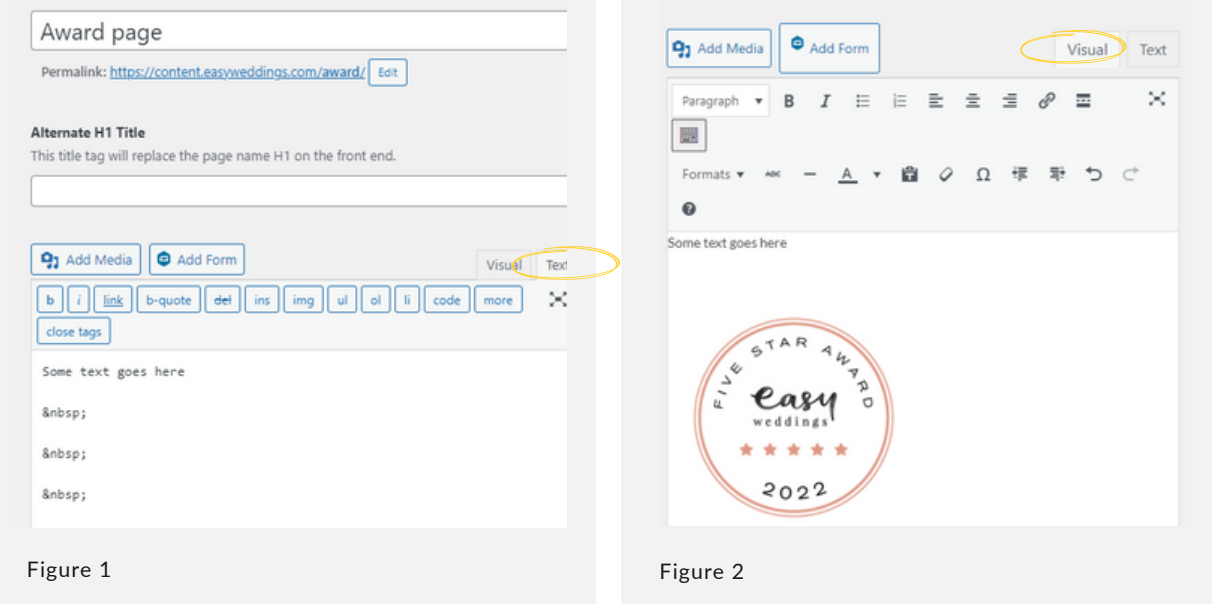

When clicked from your website, the badge should now link from your site to your Easy Weddings storefront.